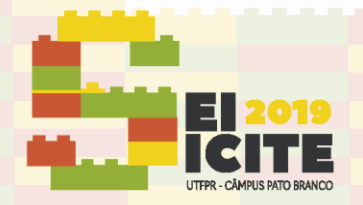

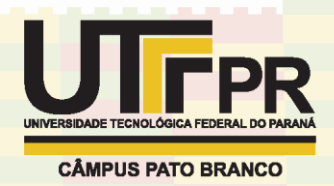

[https://eventos.utfpr.edu.br//sicite/sicite2019](https://eventos.utfpr.edu.br/sicite/sicite2019)

## **Estudo da dinâmica não linear e caos**

# **The study of nonlinear dynamics and chaos**

#### **RESUMO**

#### **Jessica Vaz Scheffer**

jessicavazscheffer@gmail.com Universidade Tecnológica Federal do Paraná, Ponta Grossa, Paraná, Brasil

**Thiago Gilberto do Prado**  [thiagogilbertodoprado@gmail.com](mailto:thiagogilbertodoprado@gmail.com)  Universidade Tecnológica Federal do Paraná, Ponta Grossa, Paraná, Brasil

**Vinicius Piccirillo**  [piccirillo@utfpr.edu.br](mailto:piccirillo@utfpr.edu.br) Universidade Tecnológica Federal

do Paraná, Ponta Grossa, Paraná, Brasil

A dinâmica das equações não lineares engloba diversos campos das ciências exatas, permitindo que após um estudo de determinados sistemas de equações diferenciais, seja possível prever o comportamento do sistema em dado momento. Dentro da dinâmica das equações não lineares adentrou-se o estudo de sistemas caóticos, os quais, considerando a grande quantidade de variáveis de estado do sistema, se tornam extremamente sensíveis a quaisquer mudanças nas condições iniciais e alterações de parâmetros. Um meio de iniciar o estudo introdutório da dinâmica caótica bem como a compreensão do comportamento desses sistemas é a partir da análise de modelos matemáticos simples como a representação de um modelo populacional. A equação Logística que será apresentada em forma de mapa obtém cada valor através do anterior, sendo seu comportamento periódico ou caótico dependendo do parâmetro. O estudo da dinâmica caótica presente nessa equação ocorre através da análise de programas identificadores de caos: Cobweb plot, Diagrama de bifurcação e o expoente de Lyapunov. Os programas foram elaborados através do software MATLAB e foram úteis para a análise da evolução do mapa logístico conforme o progresso das iterações.

**PALAVRAS-CHAVE:** Sistemas. Caótico. Mapa Logístico.

#### **ABSTRACT**

The dynamics of nonlinear equations encompass several fields of the exact sciences, allowing that after a study of certain systems of differential equations, it is possible to predict the system behavior at any given time. Within the dynamics of nonlinear equations, the study of chaotic systems has been introduced, which, considering the large number of system state variables, become extremely sensitive to any changes in initial conditions and parameter changes. One way to begin the introductory study of chaotic dynamics as well as the understanding of the behavior of these systems is from the analysis of simple mathematical models as the representation of a population model. The Logistic equation that will be presented in map form obtains each value through the previous one, its periodic or chaotic behavior depending on the parameter. The study of the chaotic dynamics present in this equation occurs through the analysis of chaos identifying programs: Cobweb plot, Bifurcation diagram and Lyapunov exponent. The programs were developed using MATLAB software and were useful for analyzing the evolution of the logistic map as iterations progress.

**KEYWORDS:** Systems. Chaotic. Logistic map.

**Recebido:** 19 ago. 2019.

**Aprovado:** 01 out. 2019.

**Direito autoral:** Este trabalho está licenciado sob os termos da Licença Creative Commons-Atribuição 4.0 Internacional.

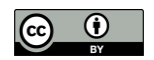

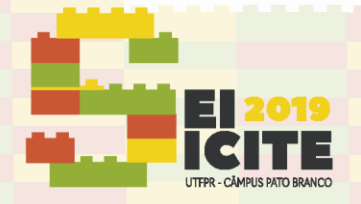

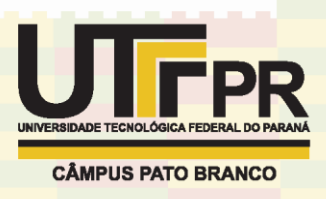

#### **INTRODUÇÃO**

A dinâmica caótica das equações não lineares apresenta uma severa dependência às condições iniciais conhecida como a "assinatura do caos". Modelos em tempo discreto apresentam uma dinâmica de melhor compreensão que podem representar essa característica caótica mencionada. Tomando uma equação de diferenças como a representada na Eq. (1) e acompanhando a evolução das iteradas a partir de dois determinados valores iniciais com diferença de  $10^{-9}$ ,  $x_{01} = 0.2$  e  $x_{02} = 0.200000001$ , observa-se que após cerca de trinta iterações, conforme a Figura 1, a diferença passa a ser marcante.

$$
x_{n+1} = \alpha x_n (1 - x_n^2) \tag{1}
$$

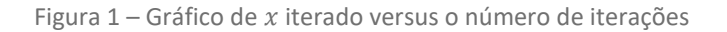

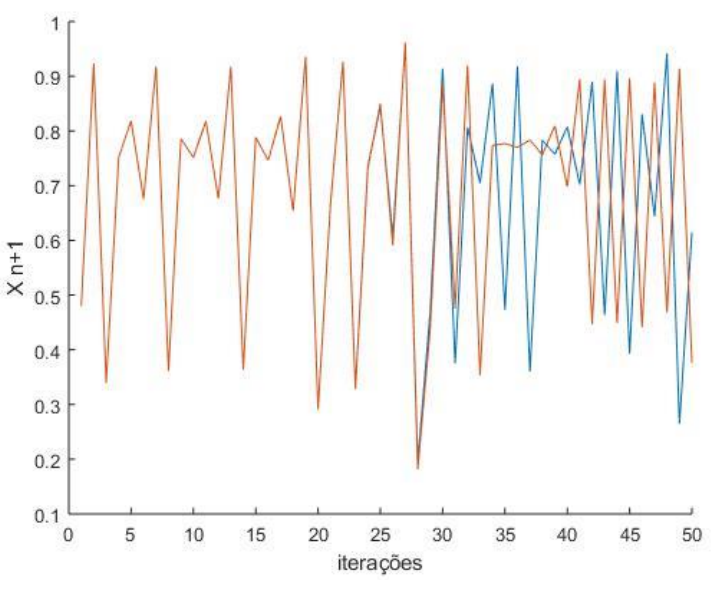

Fonte: Autoria própria através do Software MATLAB (2019)

Ao estudar modelos simples em tempo discreto adentrou-se a equação logística, um sistema não linear que permite a identificação do comportamento caótico em dado parâmetro.

A primeira tentativa de representação populacional foi o modelo de Malthus em 1798 onde o total de população era um modelo linear que dependia apenas da natalidade, mortalidade e o número de indivíduos, formando uma progressão geométrica. A equação diferencial poderia ser representada pela Eq. (2) onde a variação do número de pessoas depende apenas da diferença entre as taxas de natalidade e mortalidade. A Eq. (3) representa um modelo discreto onde o número de indivíduos num instante depende do anterior. Assim sendo a Eq. (4) descreve a progressão geométrica:

$$
\frac{dN}{dt} = rN\tag{2}
$$

 $x_{t+1} = (1 + r)x_t$ (3)

$$
x_t = (1+r)^t x_0 \tag{4}
$$

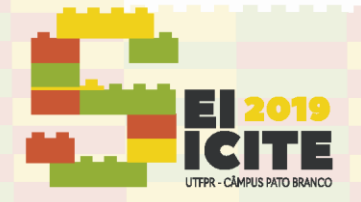

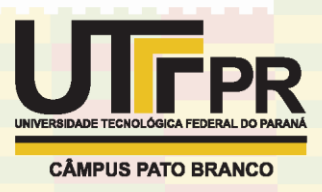

Sabendo que a linearidade observada não representa a situação real, em 1845 Pierre François Verhulst elaborou um novo modelo não linear em que a mortalidade seria proporcional ao quadrado da natalidade, representada pela Eq. (5) em forma de equação diferencial e pela Eq. (6) em forma de mapa:

$$
\frac{dN}{dt} = \alpha N - \beta N^2 \tag{5}
$$

$$
x_{n+1} = \alpha x_n (1 - x_n) \tag{6}
$$

A variável que será iterada presente na Eq. (5) representa a fração do número de habitantes sobre o número máximo de pessoas.

#### **MATERIAL E MÉTODOS**

Para o estudo introdutório da dinâmica caótica presente na equação logística estudou-se o significado de ponto fixo, ciclos periódicos ou de comportamento caótico, representação de modelos em forma de mapas, diagrama de bifurcação e expoente de Lyapunov. Dessa maneira, para a implementação numérica utilizouse o Software MATLAB.

#### **RESULTADOS E DISCUSSÃO**

Um dos meios de análise do comportamento do mapa logístico é através do Cobweb plot, assim chamado já que o gráfico tem aparência de teia de aranha. Este permite que seja verificado a estabilidade dos pontos fixos. Quando o  $x$  da iteração for igual ao anterior tem-se um ponto fixo. Assim sendo, o primeiro elemento observado no gráfico é a função  $y(x) = x$ . O segundo elemento é a parábola dada pela Eq. (5) substituindo a iterada por  $y(x)$  e  $x_n$  pela abcissa. Assim sendo, o gráfico terá linhas que indicam se o mapa tende para algum ponto fixo ou mais de um ponto em determinado parâmetro. Partindo a linha do gráfico da iterada, a linha segue para um novo  $x$  que será a antiga iterada e repete esse ciclo. A Figura 2 mostra o gráfico partindo de  $x_n = 0.2$ ,  $\alpha = 2.8$  e 300 iterações:

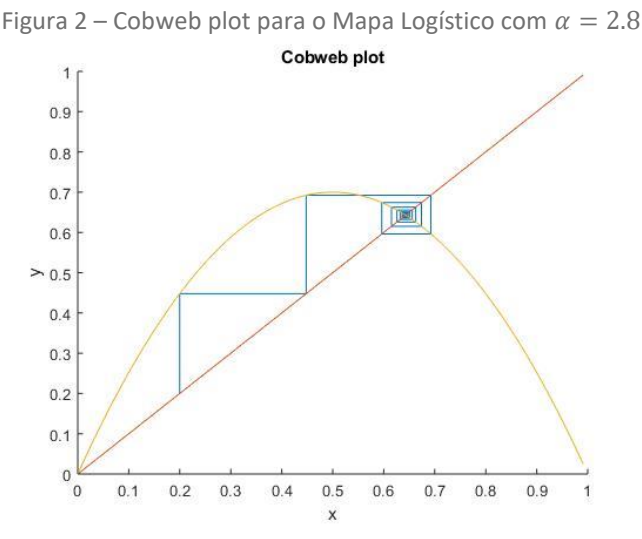

Fonte: Autoria própria através do Software MATLAB (2019)

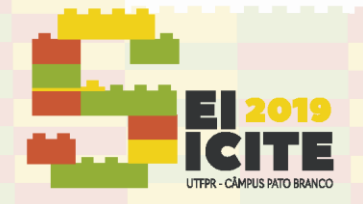

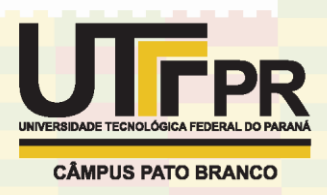

Conforme observado, para esse parâmetro tem-se um ponto fixo  $x_{n+1} = x_n$ , no entanto, ao colocar  $\alpha = 3.05$  já é possível encontrar periodicidade 2,  $x_{n+2} =$  $x_n$ , como na Figura 3.

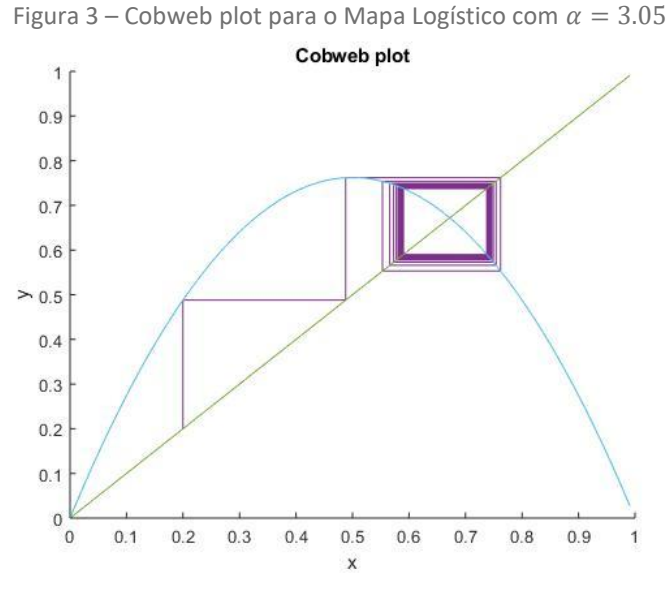

Fonte: Autoria própria através do Software MATLAB (2019)

O diagrama de Bifurcação para o mapa traz uma facilidade maior da análise de pontos fixos pois permite a análise de um intervalo de parâmetros, facilitando a identificação do caos. Mantendo como valor inicial  $x_n = 0.2$  plota-se todas as iteradas em função de um determinado parâmetro, excluindo o transiente.

A Figura 4 mostra o diagrama de Bifurcação considerando  $\alpha$  variando de 2.8 até 4 com passo de 0.001. Foram feitas 1000 iterações e plotadas as últimas 200.

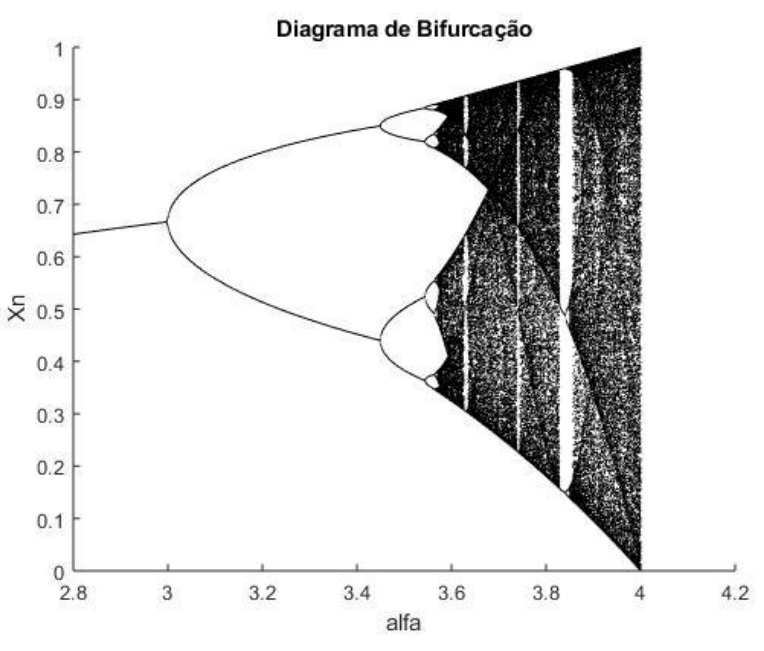

Figura 4 – Diagrama de Bifurcação para o Mapa Logístico

Fonte: Autoria própria através do Software MATLAB (2019)

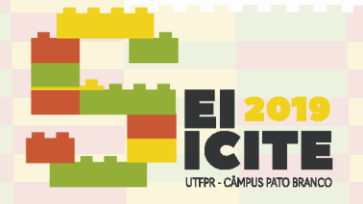

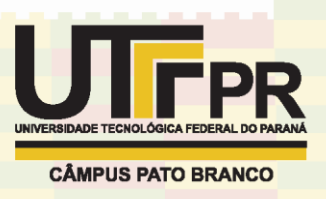

Como observado, até  $\alpha$  próximo de 3 tem-se 1 ponto fixo e após a bifurcação por duplicação de período o ciclo oscila entre duas posições, isso é chamado de bifurcação de forquilha. A partir de  $\alpha = 3.57$  pode ser observado o comportamento caótico, iniciado pela duplicação de período, na parte mais escura com uma quantidade indeterminada de ciclos, carregando algumas janelas de periodicidade. Pode-se observar esse comportamento através do Cobweb plot para o parâmetro  $\alpha = 3.86$  na Figura 5, conforme mostra o diagrama de bifurcação.

Figura 5 – Cobweb plot para o Mapa Logístico com  $\alpha = 3.86$ 

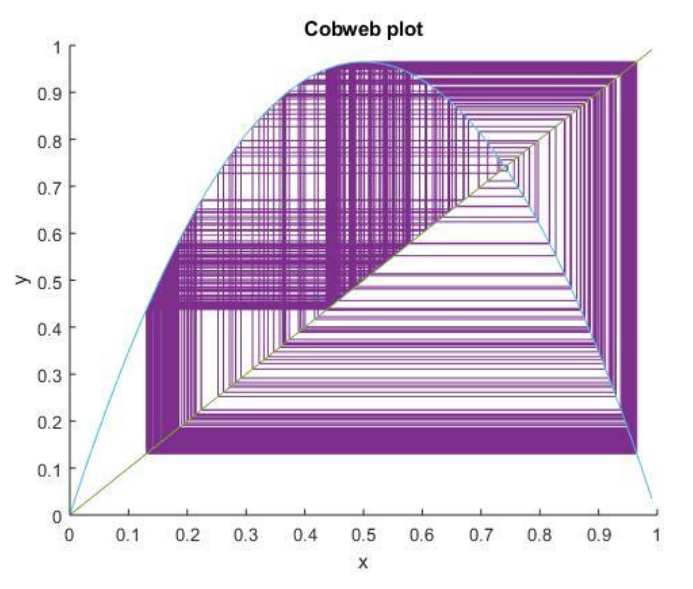

Fonte: Autoria própria através do Software MATLAB (2019)

Um método de quantificação da sensível dependência da equação às condições iniciais é através do expoente de Lyapunov. Esse expoente é representado por  $\lambda$  sendo o coeficiente de uma variação exponencial entre dois valores iniciais. Assim sendo tem-se por definição o expoente dado pela Eq. (7):

$$
\lambda = \frac{1}{n} \ln \left| \frac{df^n(x)}{dx} \right|_{xo} \tag{7}
$$

Como cada iterada é função do  $x$  anterior, pela regra da cadeia teremos a multiplicação das derivadas da função aplicada a cada  $x$ . Assim sendo, por propriedade de logaritmo, essa multiplicação se torna uma somatória que permite plotar um gráfico de análise considerando a Eq. (8). Observa-se na Figura 6 que se  $\lambda$  é negativo as diferenças são muito pequenas e resultando num somatório negativo e a solução é muito estável, assim sendo se o expoente tender ao infinito negativo tem-se uma solução extremamente estável. A bifurcação ocorre em  $\lambda =$ 0 indicando uma instabilidade, e o comportamento caótico é observado quando o expoente revela valores positivos. Foram feitas 400 iterações e eliminadas as primeiras 300 pelo transiente.

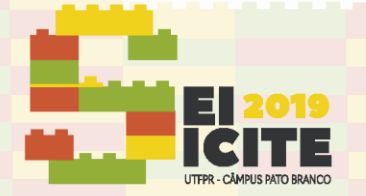

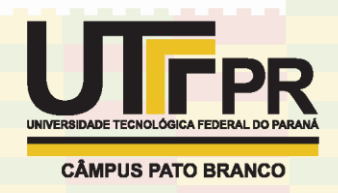

$$
\lambda = \frac{1}{n} \sum_{i=0}^{n} ln \left| \frac{df(x_i)}{dx} \right| \tag{8}
$$

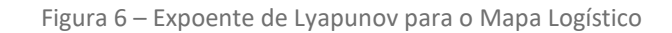

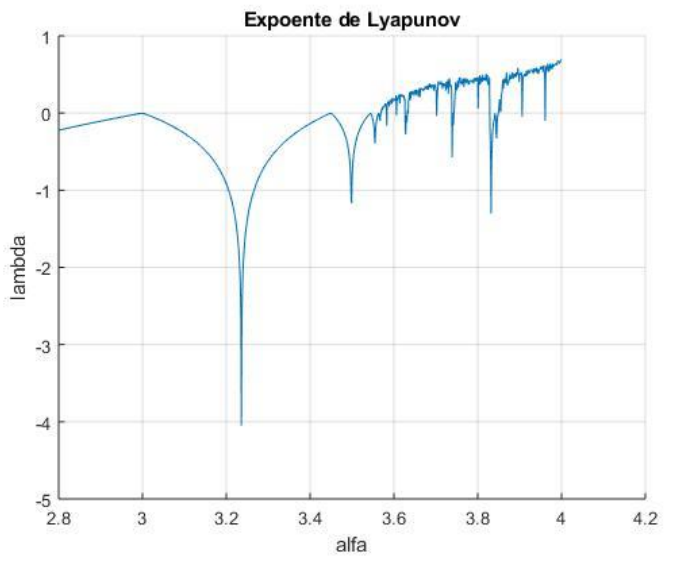

Fonte: Autoria própria através do Software MATLAB (2019)

### **CONCLUSÃO**

O presente estudo permitiu a análise e a compreensão do que são sistemas dinâmicos tal como a identificação do comportamento caótico em sistemas simples como o mapa logístico apresentado. A introdução ao assunto deu base para que posteriormente sejam feitas análises mais completas em equações diferenciais que modelem sistemas mais complexos.

#### **AGRADECIMENTOS**

Agradeço ao nosso Orientador Thiago Prado, ao professor do departamento Vinicius Piccirillo, ao parceiro de projeto Henry Fontana e aos meus pais.

### **REFERÊNCIAS**

[1] MARION J.B.; THORNTON, S.T. Classical Dynamics of particles and Systems: 5th Edition. Brooks/Cole - Thomson Learning, 2004.

[2] ALIGOOD, K.T.; SAUER T.D.; YORKE, J.A. CHAOS: An introduction to Dynamical Systems. Springer-Verlag New York, 1996.

[3] INTRODUÇÃO AO CAOS EM SISTEMAS DINÂMICOS. Projeto Caos, 2017. Disponível em: <http://www.geocities.ws/projeto\_caos\_ufg/index. html >. Acesso em: 17 julho. 2019.